# **SILVER CREST®**

#### GAMING-MOUSE GAMING MOUSE SOURIS DE GAMING SGM 4 A1

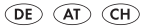

unawid service.com

#### GAMING-MOUSE

Bedienungs- und Sicherheitshinweise

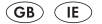

GAMING MOUSE Operation and safety notes

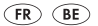

#### SOURIS DE GAMING

Instructions d'utilisation et consignes de sécurité

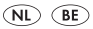

GAMING MUIS

Bedienings- en veiligheidsinstructies

(CZ) HRACÍ MYŠ

Pokyny pro obsluhu a bezpečnostní pokyny

# IAN 293955

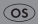

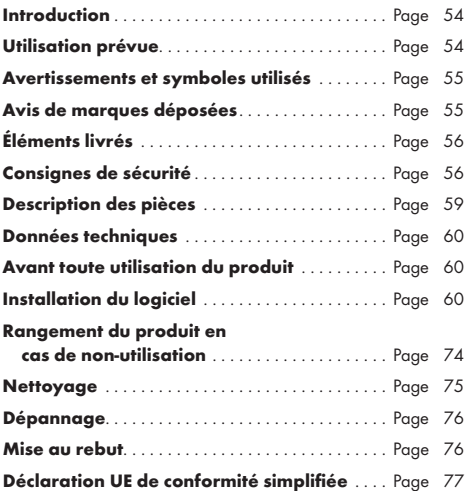

### SOURIS DE GAMING

### $\bullet$  Introduction

Nous vous félicitons pour l'achat de votre nouveau produit. Vous avez opté pour un produit de qualité supérieure. Le mode d'emploi fait partie intégrante de ce produit. Il contient des indications importantes pour la sécurité, l'utilisation et la mise au rebut. Veuillez lire attentivement toutes les consignes d'utilisation et de sécurité du produit. Ce produit doit uniquement être utilisé conformément aux instructions et dans les domaines d'application spécifiés. En cas de cession du produit à tiers, veuillez également y joindre tous les documents y afférents.

### Utilisation prévue

Ce produit est un dispositif lié aux technologies de l'information et est conçu comme un dispositif d'entrée pour ordinateurs. Ce produit ne doit pas être utilisé en dehors des pièces fermées. Ce produit n'est pas destiné à être utilisé dans des entreprises ou à d'autres fins commerciales (p. ex. des applications liées à la productivité de l'entreprise). Utilisez ce produit uniquement chez vous à des fins privées. Toute autre utilisation est jugée inappropriée. Toute réclamation résultant d'une mauvaise utilisation ou due à une modification non autorisée du produit sera considérée comme non justifiée. Une telle utilisation du produit se fait à vos risques et périls.

### Avertissements et symboles utilisés

Les présentes instructions d'utilisation contiennent les avertissements suivants :

#### $M$  DANGER !

Ce symbole associé à un terme d'avertissement indique la présence d'un danger associé à un niveau de risque élevé qui, s'il n'est pas évité, peut entraîner des blessures graves voire la mort.

#### m AVERTISSEMENT !

Ce symbole associé à un terme d'avertissement indique la présence d'un danger associé à un niveau de risque moyen qui, s'il n'est pas évité, peut entraîner des blessures graves voire la mort.

#### $M$  ATTENTION !

Ce symbole associé à un terme d'avertissement indique la présence d'un danger associé à un faible niveau de risque qui, s'il n'est pas évité, peut entraîner des blessures mineures ou modérées.

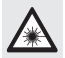

Cette icône indique une source lumineuse forte.

### REMARQUE :

Une remarque fournit des informations supplémentaires pour améliorer l'utilisation du produit.

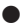

### Avis de marques déposées

 USB® est une marque déposée de USB Implementers Forum, Inc.

- Windows® est une marque déposée appartenant à Microsoft Corporation aux États-Unis et dans d'autres pays.
- Toutes les autres marques commerciales appartiennent à leurs propriétaires respectifs et tous les droits sont reconnus.
- La marque déposée et le nom commercial SilverCrest appartiennent à leurs propriétaires respectifs.
- Tous les autres noms ou produits peuvent être des marques commerciales ou des marques déposées de leurs propriétaires respectifs.

### Éléments livrés

- 1 Souris de gaming
- 1 Disque d'installation
- 1 Mode d'emploi

# Consignes de sécurité

Avant d'utiliser le produit, veuillez vous familiariser avec toutes les consignes de sécurité ainsi qu'avec les instructions d'utilisation ! En cas de cession de ce produit à un tiers, remettezlui également tous les documents connexes !

#### m AVERTISSEMENT ! DANGER DE MORT ET RISQUE D'ACCIDENT POUR LES NOURRISSONS ET LES ENFANTS !

m DANGER ! RISQUE D'ÉTOUFFEMENT ! Ne laissez jamais des enfants seuls avec les matériaux d'emballage. Les matériaux d'emballage présentent des risques d'étouffement pour les enfants. Les enfants sous-estiment souvent ces dangers. Les matériaux d'emballage ne sont pas des jouets.

 Cet appareil peut être utilisé par des enfants de 8 ans et plus, ainsi que par des personnes ayant des capacités physiques, sensorielles ou mentales réduites, ou celles manquant d'expérience et / ou de connaissances, sous réserve que ceux-ci soient sous surveillance ou aient reçu des instructions relatives à l'utilisation de l'appareil en toute sécurité et qu'ils comprennent les risques liés à ladite utilisation. Ne pas laisser les enfants jouer avec l'appareil. Le nettoyage et l'entretien ne doivent pas être effectués par des enfants sans surveillance. Ce produit n'est pas un jouet.

#### RISQUE DE DOMMAGES MATÉRIELS

- Aucune des pièces de cet appareil ne peut être réparée par l'utilisateur.
- Ne pas placer de bougies allumées ou toute autre flamme vive sur le produit ou à proximité de celui-ci.
- Vérifiez l'état du produit avant chaque utilisation ! Cessez toute utilisation du produit en cas de détection d'un éventuel endommagement de celui-ci !
- De brusques variations de température peuvent entraîner une condensation à l'intérieur du produit. Dans ce cas, laissez le produit s'adapter à la température ambiante pendant un certain temps avant de l'utiliser à nouveau afin de prévenir tout risque de courts-circuits !
- Ne pas utiliser le produit à proximité de sources de chaleur, notamment des radiateurs ou d'autres appareils produisant de la chaleur !
- Ne pas incinérer le produit et ne pas l'exposer à des températures élevées.
- Ne pas essayer d'ouvrir le produit ! Il ne comporte aucune pièce interne nécessitant un entretien.

#### m AVERTISSEMENT !

- Veillez à ce qu'aucune source de chaleur directe (p. ex. le chauffage) ne puisse affecter le produit.
- Veillez à éviter tout contact avec des éclaboussures et des projections d'eau et de liquides corrosifs. Ne pas utiliser le produit à proximité de l'eau. En outre, le produit ne doit jamais être immergé dans un liquide. Ne placez aucun récipient contenant du liquide, par exemple vases ou boissons, sur ou à proximité du produit.
- $\blacksquare$  Le produit ne doit pas être utilisé à proximité de champs magnétiques (p. ex. des haut-parleurs).
- Veillez à ce qu'aucune source de feu (p. ex. des bougies allumées) ne soit placée sur le produit ou à proximité de celui-ci.
- Le produit ne doit jamais être soumis à de très fortes variations de températures car cela peut entraîner de la condensation et des courts-circuits électriques. Si toutefois le produit était soumis à de très fortes variations de températures, patientez (env. 2 heures) jusqu'à ce que celuici ait atteint la température ambiante avant de l'utiliser.
- Assurez-vous que le produit ne soit jamais soumis à des chocs et vibrations excessifs.
- Assurez-vous qu'aucun objet n'est placé sur un câble branché et que les câbles ne sont pas branchés sur des rebords tranchants. Dans le cas contraire, ils risqueraient d'être endommagés.

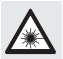

Évitez d'endommager vos yeux ! Ne pas fixer directement les rayons laser.

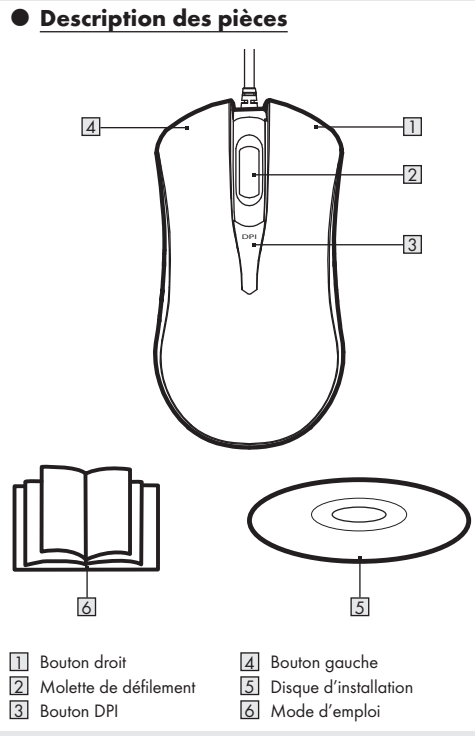

### Caractéristiques techniques

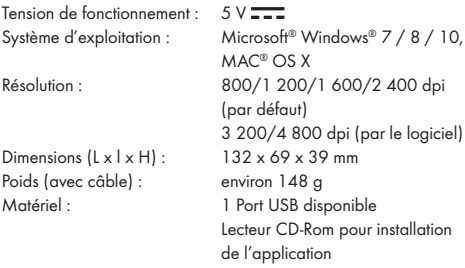

Les spécifications et la conception sont susceptibles d'être modifiées sans préavis.

### Avant toute utilisation

#### REMARQUES :

- Toutes les pièces doivent être déballées et les matériaux d'emballage doivent être entièrement retirés.
- Avant utilisation, assurez-vous que le contenu du paquet est complet et intact !

### **Installation du logiciel**

- 1. Insérez le disque d'installation dans le lecteur CD de l'ordinateur.
- 2. Le processus d'installation se lance automatiquement. Dans le cas contraire, sélectionnez SilverCrest SGM 4 A1 aaming mouse BE.exe à partir de votre lecteur CD-ROM.
- 3. Suivez les instructions d'installation jusqu'à la fin du processus.

#### REMARQUE :

Le logiciel n'est pas compatible avec MAC OS.

### Fonctionnalités générales

#### Sélectionnez SilverCrest SGM 4 A1 gaming mouse

BE.exe à partir du lecteur CD pour démarrer le logiciel.

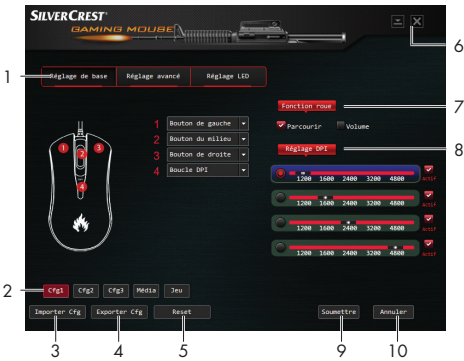

- 1. Options de réglage (Réglage de base / Réglage avancé / Réglage LED)
- 2. Sélectionner un profil Cfg1, Cfg2, Cfg3, Média, Jeu
- 3. Importer le profil de configuration (Cfg)
- 4. Exporter le profil de configuration (Cfg)
- 5. Restaurer les réglages par défaut
- 6. Réduire le logiciel
- 7. Réglage de la fonction roue
- 8. Réglage DPI
- 9. Soumettre et sauvegarder les réglages actuels
- 10. Annuler les réglages

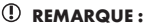

## ■ En choisissant les profilsCfg1, Cfg2, Cfg3, Média, Jeu,

tous les réglages de votre choix sont chargés.

### Réglage de base

#### Sélectionnez Réglage de base à partir de l'interface

utilisateur :

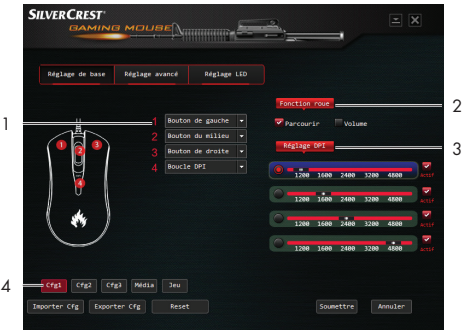

- 1. Personnalisation des touches
	- Changez le bouton de la souris en une autre fonction de votre choix à partir de la Liste des fonctions.

■ Au moins 1 bouton de la souris doit garder sa fonction principale (clic gauche).

#### 2. Fonction roue

Réglage de la fonction de défilement ou du volume.

#### 3. Réglage DPI

La sensibilité (DPI) se rattache à l'effort nécessaire pour basculer le pointeur de la souris d'une direction à l'autre. Plus le DPI est élevé, plus le déplacement de la souris est rapide.

- Vous pouvez choisir 1 DPI parmi les 5 valeurs de DPI sur chaque barre de sélection.
- Cliquez sur le point situé avant la barre de sélection puis cliquez ensuite sur la touche « Soumettre » pour régler le DPI correspondant.
- Cliquez sur la touche « **DPI** » (touche 4) : La barre de sélection du DPI passe à la barre de sélection suivante.
- $\mathbf{F}$  État activé  $=\sqrt{\frac{1}{2}}$  harre de sélection du DPI fonctionne normalement. Si elle ne s'affiche pas, cela signifie qu'elle ne fonctionne pas normalement.

#### 4. Profils

- $\blacksquare$  L'utilisateur final a le choix parmi un total de 5 profils (Cfg1, Cfg2, Cfg3, Média, Jeu) pour modifier son profil actuel.
- **Importer cfg :** L'utilisateur final peut importer ses données de configuration sauvegardées.
- **Exporter cfg :** L'utilisateur final peut exporter ses données de configuration modifiées.
- Reset : Appuyez sur la touche « Reset ». Les 5 profils seront réinitialisés à leurs réglages par défaut.

### Réglages avancés

Sélectionnez Réalage avancé depuis l'interface utilisateur :

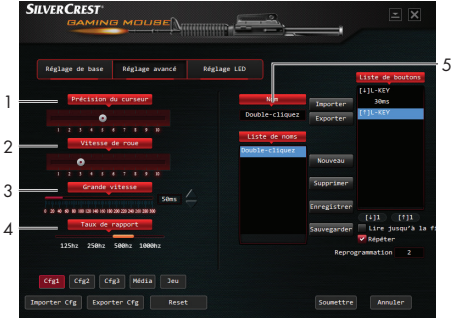

- 1. Réglage de la précision du curseur Réglez la vitesse du curseur de la souris.
- 2. Réglage de la vitesse de roue
	- Réglez la vitesse de roue.
- 3. Réglage de la **grande vitesse** 
	- Réglez la grande vitesse.
- 4. Réglage du taux de rapport
	- Plus le taux de rapport est élevé, plus l'ordinateur reçoit des informations sur l'état de votre souris, et améliore par conséquent le temps de réactivité du pointeur de la souris.
	- Vous pouvez choisir entre<sup>125</sup> Hz, 250 Hz, 500 Hz et 1000 Hz.

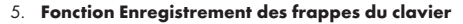

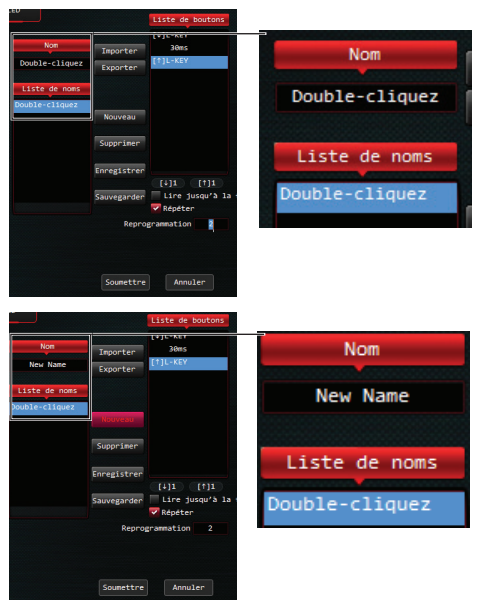

1. Entrez « **Double-cliquez** » (= réglage par défaut) ou le nom d'un jeu sous le tableau « Nom ».

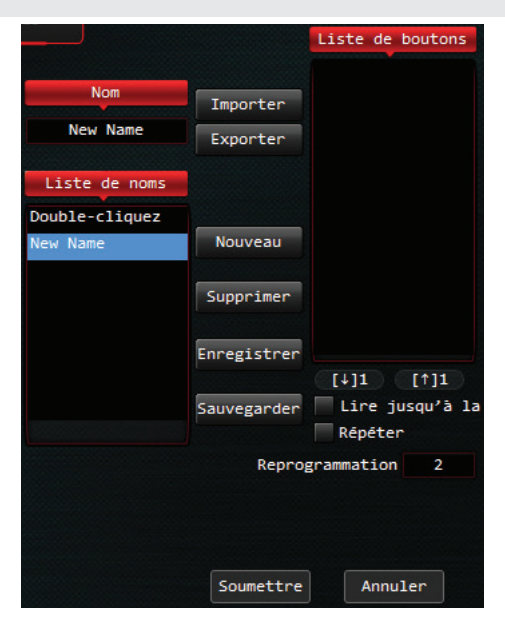

2. Appuyez sur la touche « Nouveau ». Le nouveau nom apparaît dans la liste « Nom ».

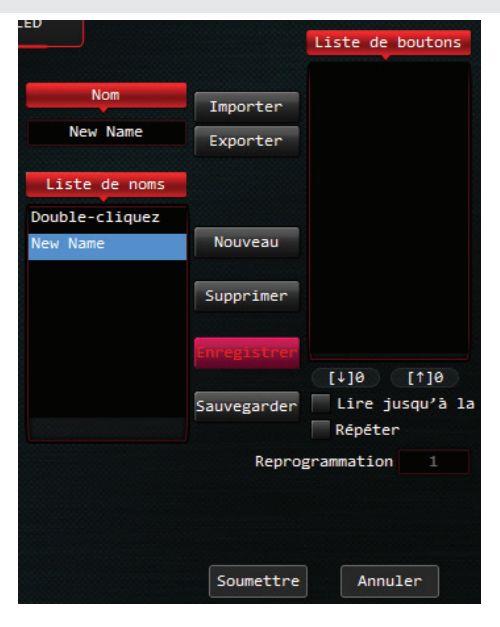

3. Appuyez sur la touche « Enregistrer ».

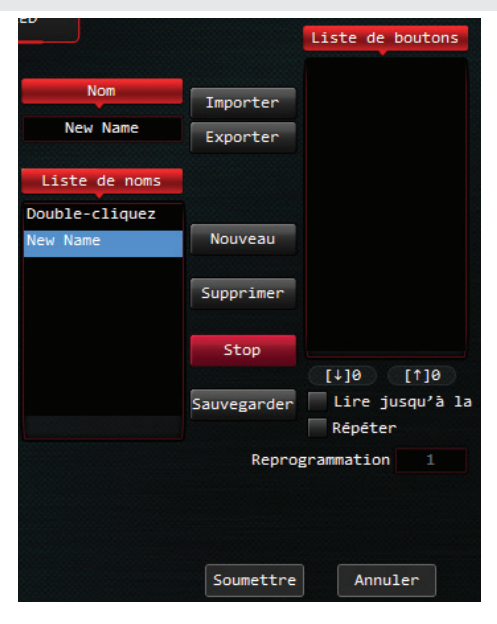

#### La touche « **Enregistrer** » se transforme automatiquement en touche « Stop ».

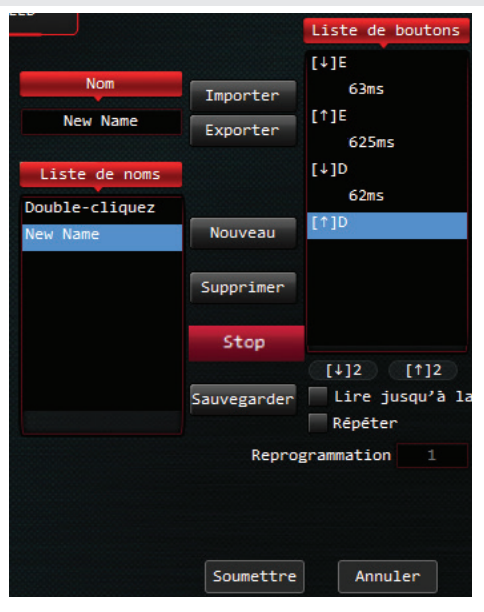

- 4. Réglage de la fonction Enregistrement des frappes du clavier : Appuyez simultanément sur les touches « E » et « D » du clavier. La liste des touches affiche la touche « Enregistrer ».
- 5. Cliquez sur la touche « Stop ».

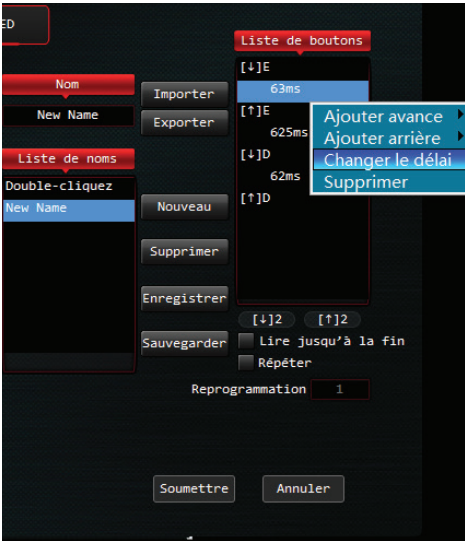

6. Changer le délai : Sélectionnez la liste des touches qui nécessitent une modification. Faites un clic droit avec la souris. Choisissez « Changer le délai ». Puis, passez de 63 ms à 30 ms, puis de la même manière, passez de 625 ms à 100 ms, etc.

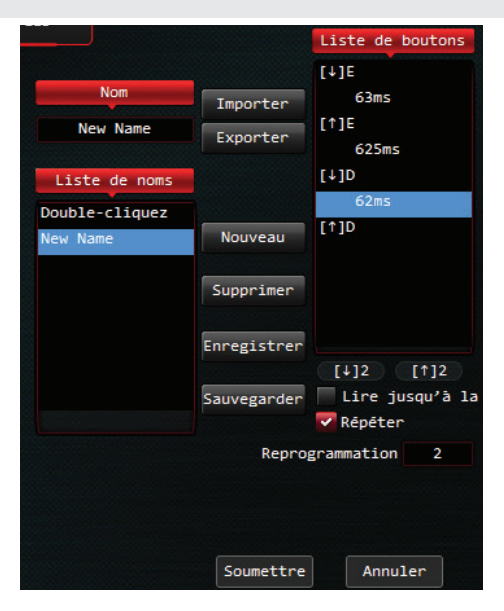

7. Si vous cochez la case Répéter  $(\checkmark)$  et indiquez la fréquence de répétition dans Reprogrammation, la macro répète la fréquence souhaitée.

8. Vous pouvez insérer les « **Bouton de gauche** », « Bouton de droite », « bouton du milieu » dans la liste des touches :

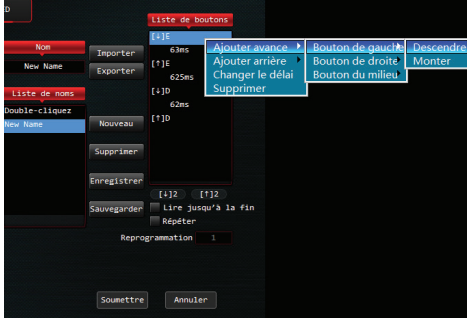

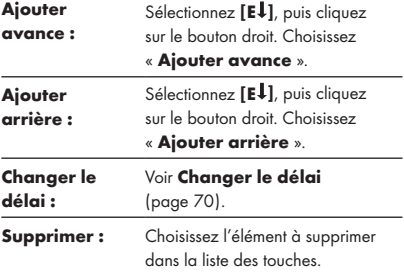

#### REMARQUE :

La fonction **Répéter** doit au préalable être désactivée.

#### 6. Réglage de la macro

Vous pouvez exécuter des combinaisons complexes en attribuant une macro à un bouton de la souris.

- Retournez au **Réglage de base**. Faites votre choix du bouton de la souris afin d'appliquer le réglage de la Macro à partir de la Liste des fonctions (pour la souris, choisissez de préférence le bouton 2 ou le bouton 4).
- $\blacksquare$  Sélectionnez la fonction **Macro** dans la liste, puis cliquez sur « New Name ».
- L'utilisateur final peut exporter le réglage de la macro vers son ordinateur. Si vous souhaitez utiliser le réglage de la Macro, vous pouvez l'importer depuis votre ordinateur.

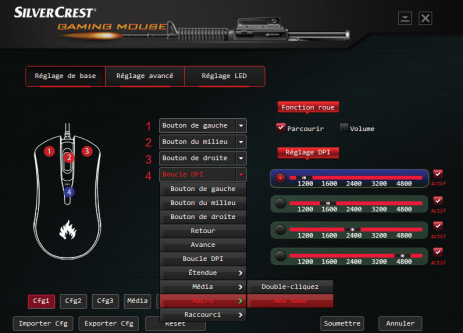

### Réglage du voyant LED

Sélectionnez le réglage du voyant LED dans l'interface utilisateur.

Allumez/Éteignez le voyant LED de la souris

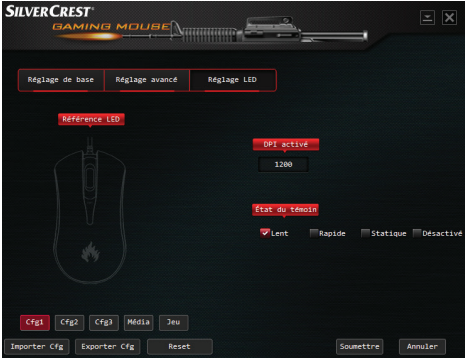

- Réalage DPI : Le réglage DPI actuel de votre souris.
- **Etat du témoin :** Vous pouvez choisir entre les modes Lent, Rapide, Statique et Désactivé.

### Rangement du produit en cas de non-utilisation

Rangez l'appareil dans un endroit sec à l'intérieur, à l'abri de la lumière directe du soleil, de préférence dans son emballage d'origine.

74 FR/BE

### Nettoyage

- Aucun produit de nettoyage acide, abrasif ou solvant ne doit être utilisé, car cela risque d'endommager le produit.
- Nettoyez uniquement l'extérieur du produit à l'aide d'un chiffon doux et sec !
- En cas de salissure persistante, un produit de nettoyage doux peut être utilisé.
- La réparation du produit peut s'avérer nécessaire si celui-ci a été endommagé de quelque manière que ce soit, par exemple si le boîtier est endommagé, si du liquide ou des objets ont pénétré dans l'appareil ou si le produit a été exposé à la pluie ou à l'humidité.
- Des travaux de réparation s'avèrent également nécessaires en cas de dysfonctionnement ou de chute du produit. Si de la fumée se dégage du produit, ou en cas de bruits ou d'odeurs inhabituels, éteignez immédiatement le produit. Dans ces cas, le produit ne doit pas être utilisé avant examen par du personnel d'entretien agréé. Confiez la réparation du produit exclusivement à du personnel qualifié. Ne jamais ouvrir le boîtier de l'appareil.

### Dépannage

#### Problème Solution

L'appareil ne fonctionne pas correctement. **Option 1 :** Assurez-vous que la fiche USB est bien insérée dans le port USB et que l'ordinateur est allumé, ou bien changez de port USB.

- **Option 2 :** Changez la surface de travail sur laquelle vous utilisez la souris.
- **Option 3 :** Désinstallez le logiciel, puis redémarrez l'ordinateur. Réinstallez le logiciel.

### Mise au rebut

L'emballage est fabriqué avec des matériaux respectueux de l'environnement qui peuvent être mis au rebut dans le centre de collecte et de recyclage de votre localité.

Contactez vos autorités municipales pour obtenir des informations sur la façon de mettre au rebut votre produit usagé.

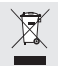

Le symbole ci-contre représentant une poubelle sur des roues barrée d'une croix indique que ce produit est soumis à la Directive 2012/19/EU. La directive stipule qu'en fin de vie, cet appareil ne doit pas être jeté avec les ordures ménagères, mais doit au contraire être déposé dans un centre de collecte spécialisé, un centre de recyclage ou auprès d'une entreprise de gestion des déchets.

Cette mise au rebut est aratuite pour vous. Protégez l'environnement et éliminez proprement.

Pour de plus amples informations, veuillez contacter votre déchetterie locale ou votre administration municipale / urbaine.

### Déclaration de conformité de l'UE simplifiée

Nous, OWIM GmbH & Co. KG, Stiftsbergstraße 1, DE-74167 Neckarsulm, ALLEMAGNE, déclarons par la présente aux termes de notre seule responsabilité que le produit : SOURIS DE GAMING, Modèle No. : HG03092, pour lequel la présente déclaration est faite, est conforme aux normes de base et aux autres exigences pertinentes de la Directive EMC 2014/30/EU et de la Directive RoHs 2011/65/EU.

Le texte intégral de la déclaration de conformité de l'UE est disponible à l'adresse Internet suivante : www.owim.com

 $\epsilon$ 

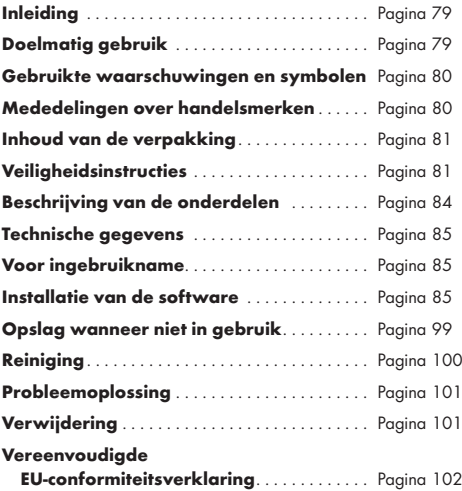

### GAMING MUIS

### $\bullet$  Inleiding

Hartelijk gefeliciteerd met de aankoop van uw nieuw product. U heeft voor een hoogwaardig product gekozen. De gebruiksaanwijzing is een deel van het product. Deze bevat belangrijke aanwijzingen over veiligheid, gebruik en verwijdering van het product. Voordat u het product in gebruik neemt, maak uzelf vertrouwd met alle veiligheidsinformatie en gebruiksinstructies. Gebruik het product alleen zoals beschreven en voor de doeleinden waarvoor het is bestemd. Als u het product aan iemand anders geeft, doe dan tevens alle documentatie erbij.

### **O** Doelmatig gebruik

Dit product is een IT-apparaat en ontworpen als invoerapparaat voor computers. Het product mag niet buitenshuis worden gebruikt. Dit product is niet bestemd voor gebruik in bedrijven of voor andere commerciële doeleinden (bijv. kantoortoepassingen). Gebruik dit product alleen voor particulier en huishoudelijk gebruik. Elk ander gebruik wordt als verkeerd beschouwd. Elke schadeclaim door verkeerd gebruik of een ongeoorloofde aanpassing aan het product wordt als ongeldig beschouwd. Dergelijk gebruik is op eigen risico.

### Gebruikte waarschuwingen en symbolen

Deze gebruiksaanwijzing bevat de volgende waarschuwingen:

#### m GEVAAR!

Dit symbool met het woord geeft een gevaar met een hoog risiconiveau aan dat, indien niet vermeden, tot ernstig letsel of de dood kan leiden.

#### m WAARSCHUWING!

Dit symbool met het woord geeft een gevaar met een medium risiconiveau aan dat, indien niet vermeden, tot ernstig letsel of de dood kan leiden.

#### m OPGELET!

Dit symbool met het woord geeft een gevaar met een laag risiconiveau aan dat, indien niet vermeden, tot een klein of medium letsel kan leiden.

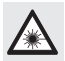

Dit pictogram dient als waarschuwing voor een felle lichtbron.

### OPMERKING:

Een opmerking levert meer informatie om het apparaat beter te kunnen gebruiken.

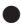

### Mededelingen over handelsmerken

■ USB® is een geregistreerd handelsmerk van USB Implementers Forum, Inc.

- Windows® is een geregistreerd handelsmerk van Microsoft Corporation in de Verenigde Staten en andere landen.
- Alle handelsmerken zijn het eigendom van hun respectievelijke eigenaars en alle rechten zijn erkend.
- Het SilverCrest handelsmerk en handelsnaam zijn eigendom van hun respectievelijke eigenaars.
- Alle andere namen en producten zijn handelsmerken of geregistreerde handelsmerken van hun respectievelijke eigenaars.

### Inhoud van de verpakking

- 1 Gaming muis
- 1 Installatieschijf
- 1 Gebruiksaanwijzing

# Veiligheidsinstructies

Voordat u het product gebruikt, maak uzelf vertrouwd met alle veiligheidsinformatie en gebruiksinstructies! Als u dit product aan een derde geeft, doe dan tevens alle documenten erbij!

#### m WAARSCHUWING! LEVENSGEVAAR EN RISICO OP ONGEVALLEN VOOR PEUTERS EN KINDEREN!

m GEVAAR! VERSTIKKINGSGEVAAR! Laat kinderen nooit zonder toezicht bij het verpakkingsmateriaal achter. Het verpakkingsmateriaal kan tot verstikking leiden. Kinderen onderschatten vaak de mogelijke gevaren. Het verpakkingsmateriaal is geen speelgoed.

 Dit product mag worden gebruikt door kinderen vanaf 8 jaar oud en personen met beperkte fysische, visuele of mentale mogelijkheden, of die een gebrek aan ervaring en / of kennis hebben indien ze onder toezicht staan of gepaste instructies hebben gekregen zodat ze het apparaat op een veilige manier kunnen gebruiken en op de hoogte zijn van de gevaren die het gebruik van het apparaat met zich meebrengt. Zorg dat kinderen niet met het product spelen. Kinderen mogen het apparaat niet zonder toezicht reinigen of onderhouden. Dit product is geen speelgoed.

#### RISICO OP SCHADE AAN EIGENDOMMEN

- Dit product bevat geen onderdelen die door de gebruiker gerepareerd kunnen worden.
- Plaats geen brandende kaarsen of een ander open vlam op of in de buurt van het product.
- Controleer het product voor elk gebruik! Gebruik het product niet langer als schade wordt waargenomen!
- Een plotselinge wijziging van temperatuur kan tot condensatie binnenin het product leiden. Als dit optreedt, laat het product enige tijd acclimatiseren voordat u het opnieuw gebruikt om kortsluiting te vermijden!
- Gebruik het apparaat niet in de buurt van warmtebronnen zoals een verwarmingstoestel of een ander warmteproducerend apparaat!
- Gooi het product niet in vuur en stel het niet bloot aan hoge temperaturen.
- Probeer niet om het product te openen! Het product bevat geen interne onderdelen die onderhoud nodig hebben.

#### m WAARSCHUWING!

- Houd warmtebronnen (bijv. verwarming) uit de buurt van het product.
- Vermijd contact met opspattend en druppelend water en corrosieve vloeistoffen, en gebruik het product niet in de buurt van water. Dompel het product nooit in water en plaats geen voorwerp gevuld met een vloeistof, bijv. een vaas of drankje, op of in de buurt van het product.
- Gebruik het product niet in de onmiddellijke omgeving van een magnetisch veld (bijv. een luidspreker).
- Plaats geen bronnen met een open vlam (bijv. brandende kaars) op of in de buurt van het product.
- Stel het product nooit bloot aan extreme temperatuurschommelingen, dit kan tot condensatie en elektrische kortsluiting leiden. Als het product aan een extreme temperatuurschommeling onderhevig werd gesteld, wacht (circa 2 uur) totdat het product de kamertemperatuur heeft bereikt voordat u het opnieuw gebruikt.
- Stel het product nooit onderhevig aan hevige stoten of trillingen.
- Plaats geen voorwerpen op de aansluitkabel en leg de kabel niet over scherpe randen om elk gevaar te vermijden.

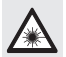

Vermijd schade aan uw ogen! Kijk niet rechtstreeks in de laserstraal.

### Beschrijving van de onderdelen

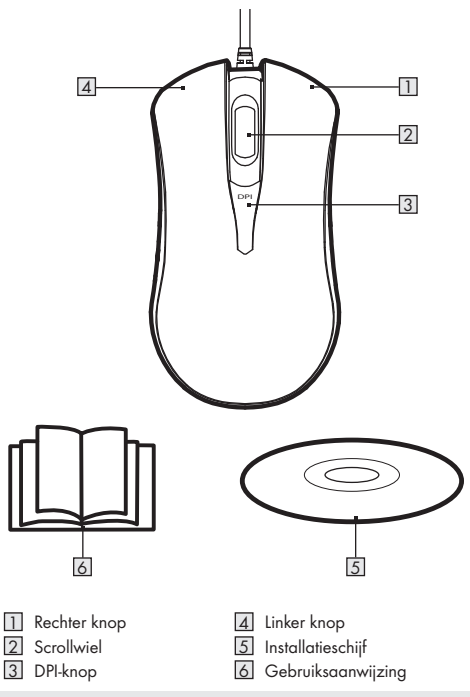

NL/BE

### Technische gegevens

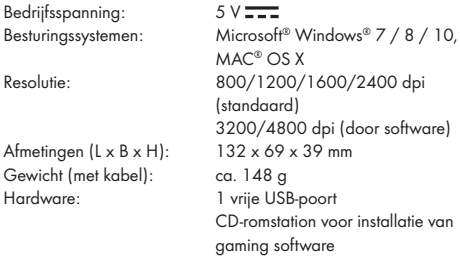

De specificaties en het ontwerp kunnen zonder voorafgaande kennisgeving worden gewijzigd.

### Voor ingebruikname

#### OPMERKINGEN:

- Haal alle onderdelen uit de verpakking en verwijder alle verpakkingsmateriaal.
- Voor ingebruikname, controleer of alle onderdelen geleverd en onbeschadigd zijn.

### De software installeren

- 1. Stop de meegeleverde installatieschijf in de CD-rom van de computer.
- 2. De installatiesoftware wordt automatisch gestart. Als dit niet het geval is, selecteer SilverCrest SGM 4 A1 gaming mouse NL.exe vanaf uw CD-romstation.
- 3. Volg de aanwijzingen om het installatieproces te voltooien.

#### OPMERKING:

■ De software is niet compatibel met MAC OS.

### **Algemene functies**

#### Selecteer SilverCrest SGM 4 A1 gaming mouse NL.exe

van het CD-station om de software te starten.

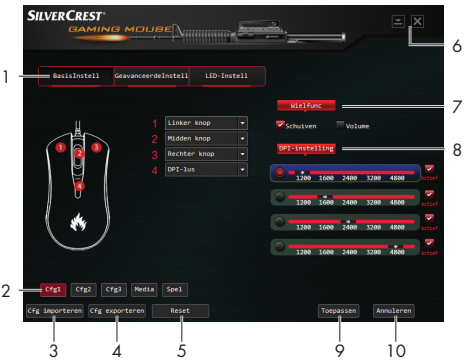

- 1. Instelmogelijkheden (BasisInstell / GeavanceerdeInstell / LED-Instell)
- 2. Profiel selecteren Cfa1, Cfa2, Cfa3, Media, Spel
- 3. Configuratieprofiel importeren (Cfa)
- 4. Configuratie exporteren (Cfa)
- 5. Op standaardinstellingen terugzetten
- 6. De software minimaliseren
- 7. Wielfunctie instellen
- 86 NL/RF
- 8. DPI-instelling
- 9. De huidige instelling toepassen en opslaan
- 10. Instellingen annuleren

#### OPMERKING:

Het selecteren van de Cfg1, Cfg2, Cfg3, Media, Spel profielen zullen alle door u gemaakte instellingen laden.

#### ● Basisinstelling

Selecteer **BasisInstell** uit de gebruikersinterface:

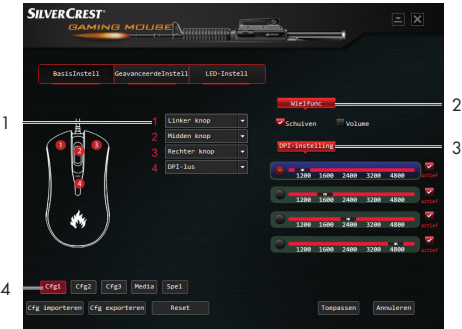

#### 1. De knoppen aanpassen

 Pas de muisknoppen naar de gewenste functie aan vanaf de Functielijst.

 Minstens 1 muisknop moet als de primaire knop (klikken met linkermuisknop) ingesteld blijven.

#### 2. Wielfunc

■ De scrollfunctie of volumefunctie instellen

#### 3. DPI-instelling

De gevoeligheid (DPI) bepaalt hoeveel moeite u dient te doen om de muisaanwijzer naar een bepaalde richting te verplaatsen. Hoe hoger de DPI, hoe sneller de muis beweegt.

- U kunt 1 DPI uit 5 DPI-waarden op elke keuzebalk selecteren.
- Klik op de stip voor de keuzebalk en klik op de "Toepassen" knop om de relatieve DPI in te stellen.
- Klik op de "**DPI**" knop (knop 4): De DPI-keuzebalk gaat vervolgens naar de volgende keuzebalk.
- Actieve status =  $\checkmark$ . DPI-keuzebalk is in werking. Als het niet wordt weergegeven, werkt het niet.

#### 4. Profielen

- De eindgebruiker kan uit 5 profielen (Cfa1, Cfa2, Cfa3, Media, Spel) kiezen om het huidia profiel aan te passen.
- **Cfa importeren:** Eindgebruiker kan uw opgeslagen configuratie importeren.
- **Cfg exporteren:** Eindgebruiker kan uw aangepaste configuratie exporteren.
- Reset: Druk op de "Reset" knop. De 5 profielen worden op de standaard instellingen teruggezet.

### Geavanceerde instellingen

Selecteer GeavanceerdeInstell uit de gebruikersinterface:

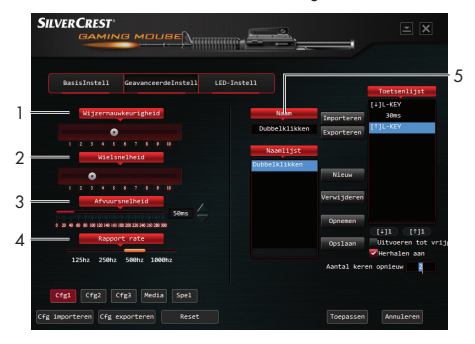

- 1. Wijzernauwkeurigheid instellen
	- Pas de snelheid van uw muisaanwijzer aan.

#### 2. Wielsnelheid instellen

- Pas de wielsnelheid aan.
- 3. Afvuursnelheid instellen
	- Pas de afvuursnelheid aan.

#### 4. **Rapport rate** instellen

- Hoe hoger de rapport rate, hoe vaker de computer informatie over de status van uw muis ontvangt, en aldus hoe hoger de reactietijd van uw muisaanwijzer.
- U hebt keuze uit 125 Hz, 250 Hz, 500 Hz en 1000 Hz.

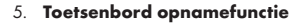

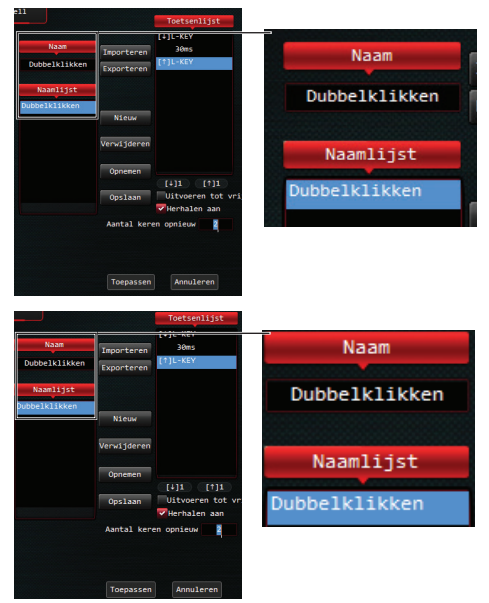

1. Voer "Dubbelklikken" (= standaard instelling) of een naam van een spel in de tabel "Naam" in.

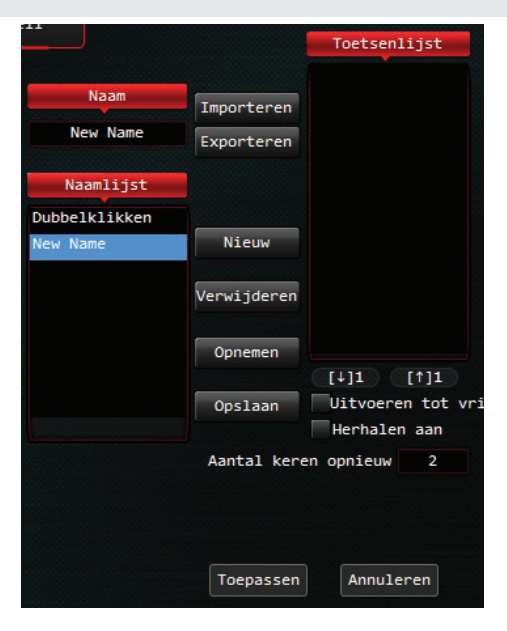

2. Druk op de "Nieuw" knop. De nieuwe naam verschijnt in de "Naam" lijst.

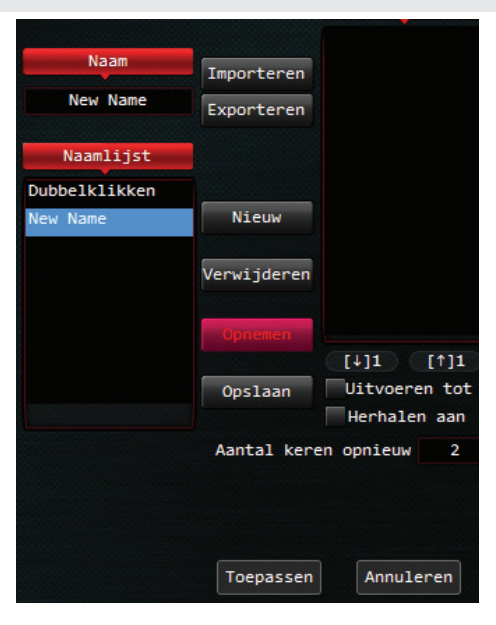

3. Druk op de "Opnemen" knop.

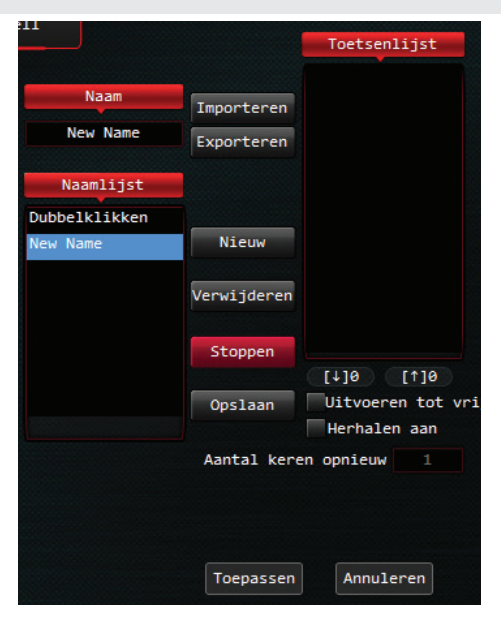

 De "Opnemen" knop wijzigt automatisch naar de "Stoppen" knop.

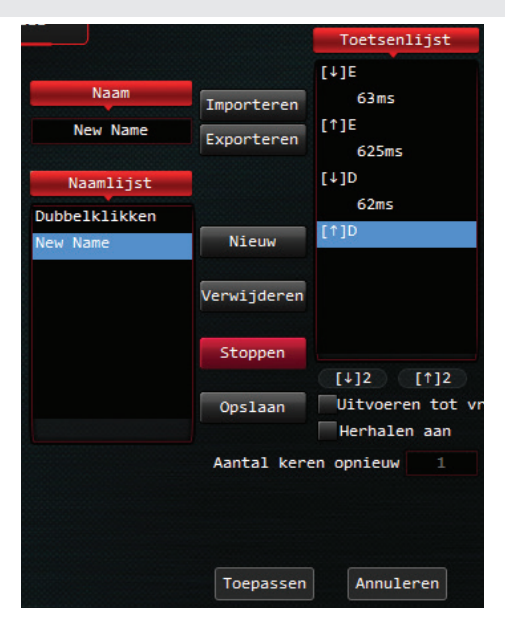

- 4. Toetsenbord opnamefunctie instellen: Druk op "E" en "D" op het toetsenbord. De toetsenlijst toont de "Opnemen" knop.
- 5. Klik op de "Stoppen" knop.

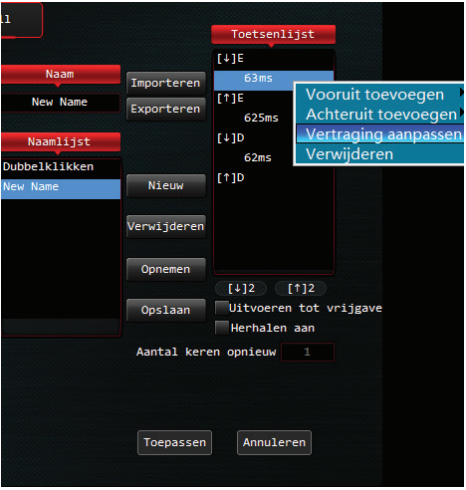

6. Vertraging aanpassen: Selecteer de vertraging in de toetsenlijst die aanpassing nodig heeft. Klik op de rechter muisknop. Kies "Vertraging aanpassen". Pas vervolgens aan van 63 ms naar 30 ms, en pas op dezelfde manier aan van 625 ms naar 100 ms, etc.

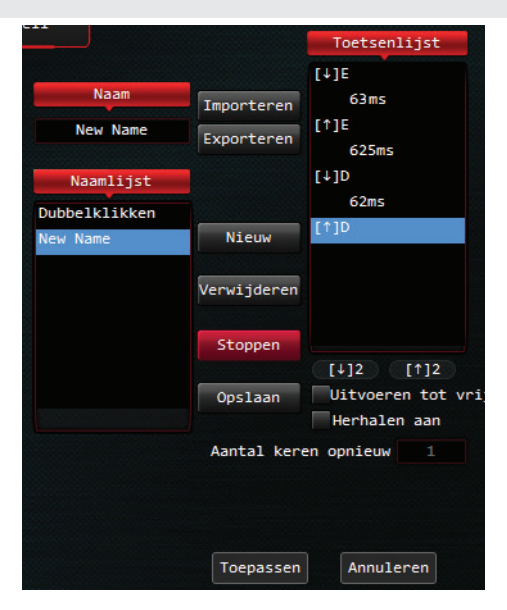

7. Als u **Herhalen Aan**  $(\checkmark)$  aanvinkt en het aantal herhalingen in Aantal keren opnieuw invoert, wordt de macro het aantal ingevoerde keren herhaald.

#### 8. U kunt "Linker knop", "Rechter knop", "Midden knop" in de toetsenlijst invoeren:

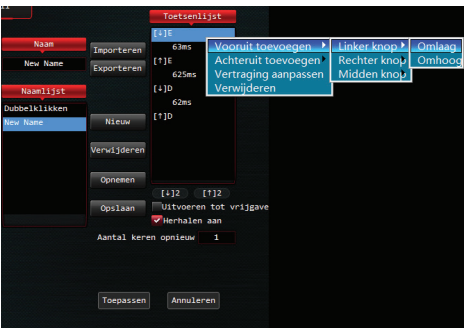

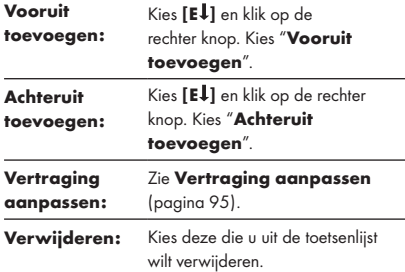

#### OPMERKING:

**Herhalen AAn** moet voor bovenstaande procedure uitgeschakeld worden.

#### 6. Macro instellen

Door het toewijzen van een macro aan een muisknop kunt u complexe combinaties uitvoeren.

- Ga terug naar **BasisInstell**. Kies de gewenste muisknop om een Macro instelling uit de Functielijst toe te passen (voor de muis is knop 2 en knop 4 te prefereren).
- Selecteer Macro functie uit de lijst en klik op "New Name".
- De eindgebruiker kan de macro-instelling naar de computer exporteren. Wanneer u de macro-instelling dient te gebruiken, kunt u de macro-instelling vanaf uw computer importeren.

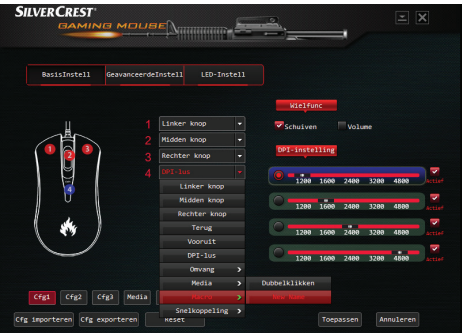

### LED-instelling

Selecteer LED-Instell uit de gebruikersinterface:

Schakel de LED van de muis aan/uit.

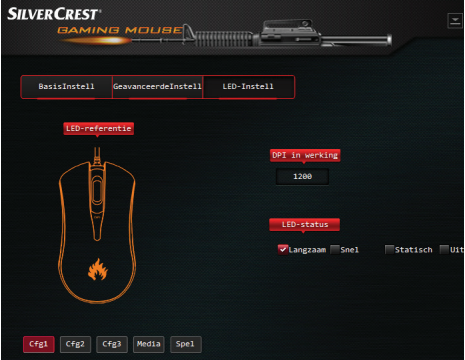

- **DPI in werking:** De huidige DPI-instelling van uw muis.
- **LED-status:** U hebt keuze uit Lanazaam, Snel, Statisch en Uit.

### Opslag wanneer niet in gebruik

Berg het apparaat op in een droge binnenruimte die tegen direct zonlicht is beschermd, en bij voorkeur in de originele verpakking.

### **•** Reiniging

- Maak het product niet schoon met agressieve schoonmaakmiddelen, schuur- of oplosmiddelen om schade te vermijden.
- Maak de buitenkant van het product alleen schoon met een zachte, droge doek!
- Om hardnekkige vlekken te verwijderen, gebruik een mild schoonmaakmiddel.
- Laat het product repareren als schade wordt waargenomen, bijv. als de behuizing beschadigd is, als er vloeistof of een voorwerp in het apparaat is terechtgekomen of als het product aan regen of vocht werd blootgesteld.
- Reparatie is tevens nodig wanneer het apparaat niet naar behoren werkt of is gevallen. Als er rook, een ongewoon geluid of een geur wordt waargenomen, schakel het product onmiddellijk uit. Laat het product in dit geval eerst door een erkende technicus controleren voordat u het opnieuw gebruikt. Het apparaat mag alleen door een vakbekwame technicus worden gerepareerd. Open de behuizing van het product nooit zelf.

### **Probleemoplossing**

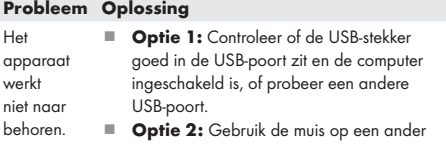

werkoppervlak. **Optie 3:** Verwijder de software en start de computer opnieuw op. Installeer de software opnieuw.

### ● Verwijdering

De verpakking is vervaardigd uit milieuvriendelijk materialen die u kunt inleveren bij uw lokaal inzamelpunt voor recycling.

Neem contact op met uw gemeente voor informatie over de juiste verwijdering van uw afgedankt product.

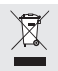

Het weergegeven symbool van een doorgekruiste vuilnisbak op wielen geeft aan dat dit apparaat onderhevig is aan Richtlijn 2012/19/EU. Deze richtlijn geeft aan dat het apparaat aan het einde van zijn levensduur niet met het gewone huisvuil weggegooid mag worden, maar naar een erkend inzamelpunt gebracht moet worden.

Deze verwijdering is gratis voor u. Bescherm het milieu en gooi het product op een juiste manier weg.

Neem contact op met uw lokaal inzamelpunt of gemeente voor meer informatie.

### Vereenvoudigde EU-conformiteitsverklaring

Wij, van OWIM GmbH & Co. KG, Stiftsberastraße 1, DE-74167 Neckarsulm, DUITSLAND, verklaren hierbij op onze volledig eigen verantwoordelijkheid dat het product: GAMING MUIS, Modelnr.: HG03092, waar deze verklaring naar verwijst, in overeenstemming is met de basisnormen en andere relevante voorschriften van EMC-richtlijn 2014/30/EU en RoHs-richtlijn 2011/65/EU.

De volledige tekst van de EU-conformiteitsverklaring is beschikbaar op het volgend internetadres: www.owim.com

 $\epsilon$ 

#### OWIM GmbH & Co. KG

Stiftsbergstraße 1 DE-74167 Neckarsulm GERMANY

Model No.: HG03092 Version: 06/2017

# IAN 293955

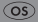